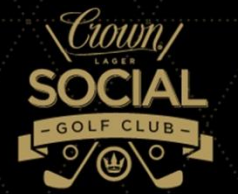

## Logged in – and want to enter your first round?

Your first round needs to be entered as a total 18 hole score, or if you have only played 9 holes, an 18 hole equivalent. Please see below re adjustments required to ensure your first score is accurate. If you prefer to simply enter your total score please do so. Follow steps below to work your way through entering your first round.

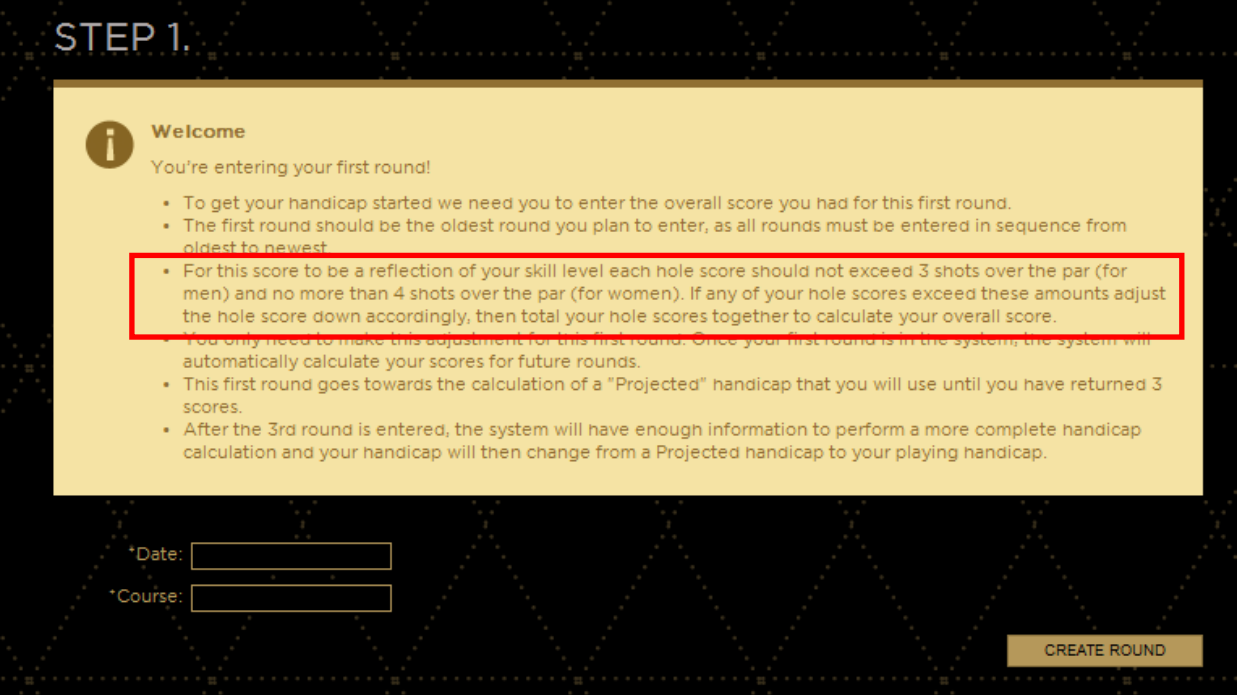

Enter date and the name of the course then click CREATE ROUND

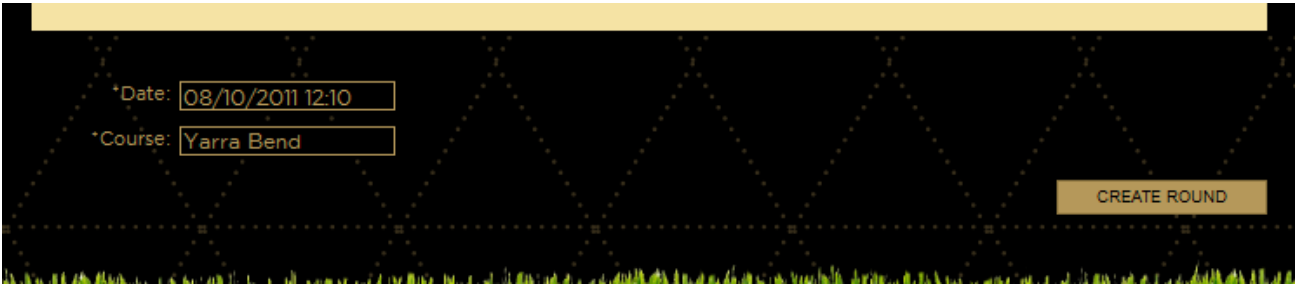

Then enter the Total par for the course you played and the course rating (refer below). These are found on the courses scorecard. The course rating is critical and should be double checked before entered. If you do not know the course rating check out the list of rated courses attached to Golf Resources tab.

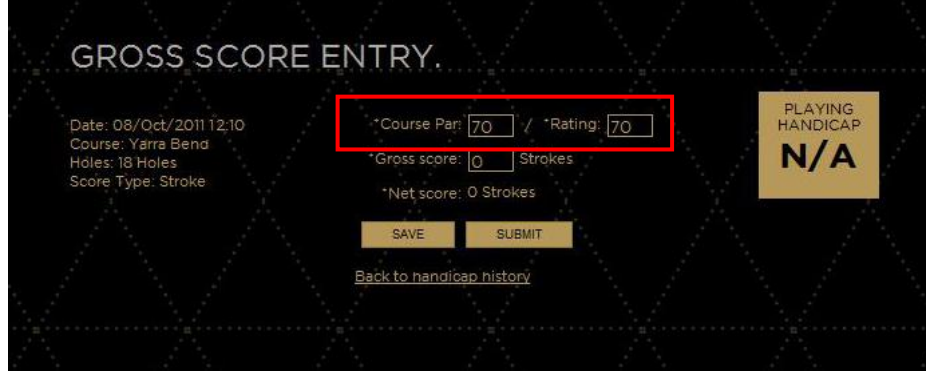

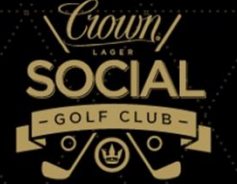

If you played 9 holes as your first score, either multiply the number of shots you had by 2, i.e. if 44 was your 9 hole score multiply it  $x$  2 = Gross score 88.

- Or more accurately double the number of strokes you had over the course rating for that nine. i.e. if the 18 hole course rating is 70 divide this by 2 = 35, this is effectively your 9 hole course rating.
- Minus the 9 hole rating from your 9 hole score i.e. 44 35 = 9 strokes. 9 strokes is the number of strokes you scored over the course rating.
- Multiply the 9 strokes  $x$  2 = 18 strokes over the course rating
- As a result of this, your (extrapolated) gross score to be entered into the system = 70 (course rating) + 18 (number of shots you scored over the 18 hole course rating) =  $88$  strokes gross score. This is the number you enter into the system and submit.

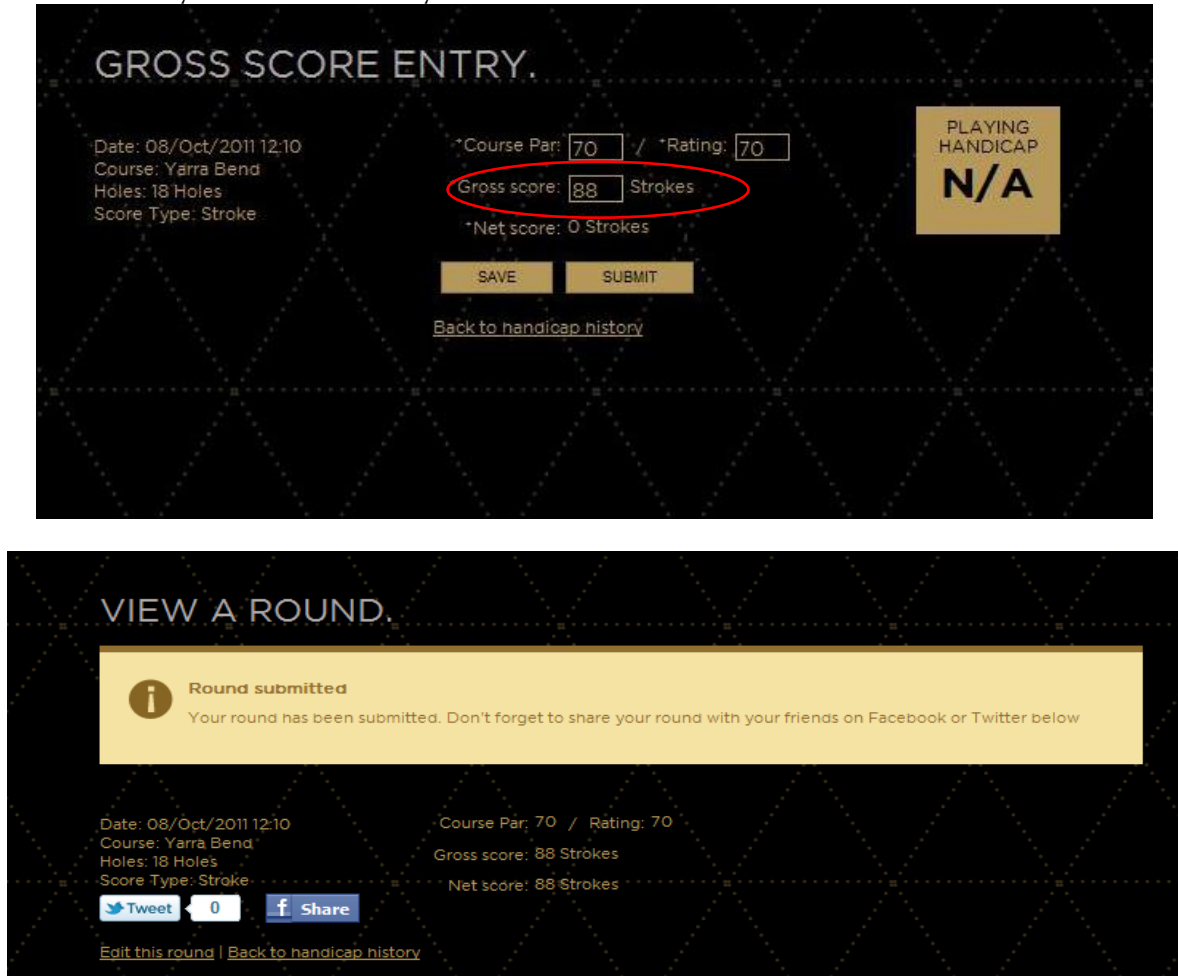

First score entered and projected handicap allocated – the system does the calculating for you. Handicap History page will look like this with your projected handicap.

![](_page_1_Picture_8.jpeg)

Ա այս ամ Աֆո Ամ Նմեն Անսանեն Անսանետ ՍԱՆ ՀԱՆ ԱՍ ԱՆ ԱՆ ԱՆ ԱՆ ԱՆ ԱՆ ԱՆ ԱՆ ԱՆ ԱՆ ԱՆ ԱՆ ԱՄ ԱՆ ԱՍԱՆ ԱՆ ԱՆ ԱՆ ԱՆ ԱՆ Ա